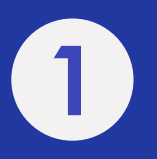

進入「親子天下數位教育平台」(https://education.parenting.com.tw), 點擊右上角「登入」進行登入作業。

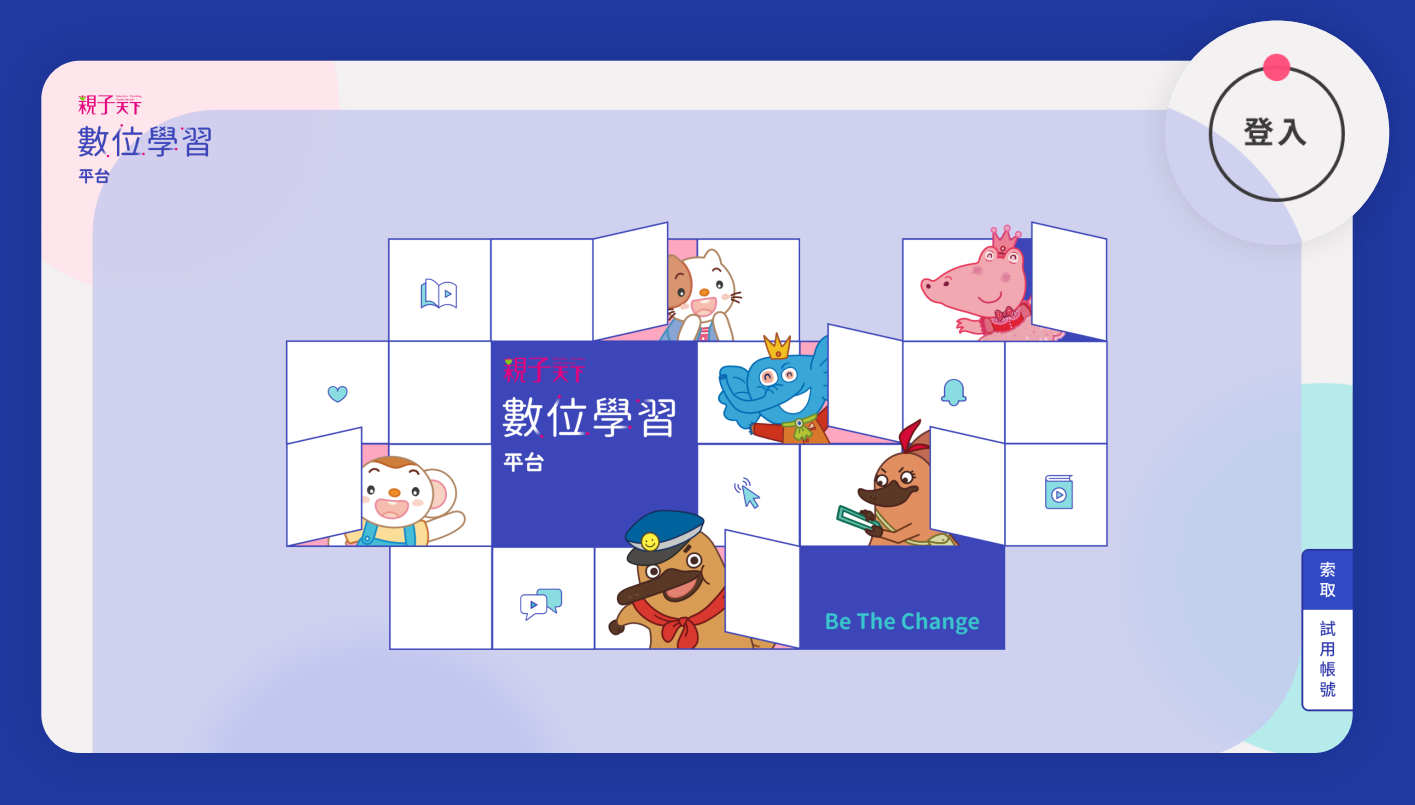

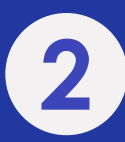

## 輸入您的帳號及密碼,輸入完點選登入。

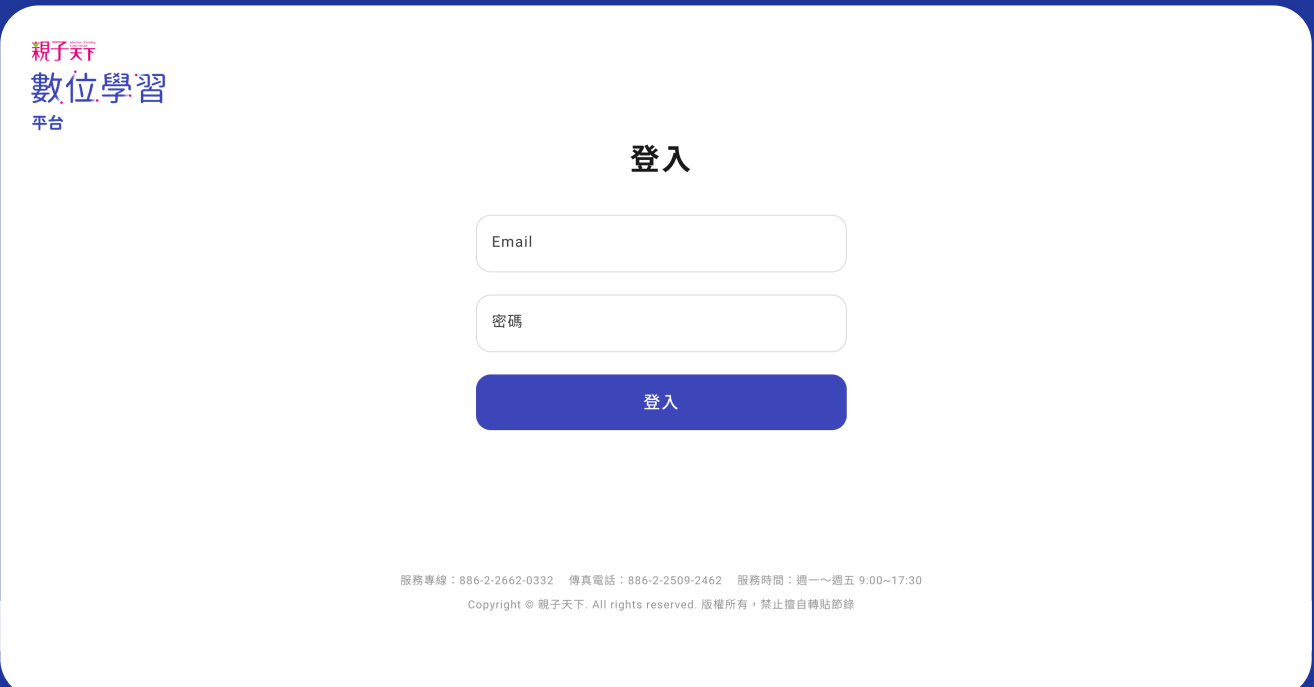

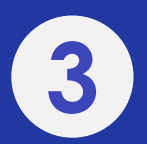

## 登入後可切換「書籍」、「課程」、「故事」, 即可開始使用您購買的方案內容。

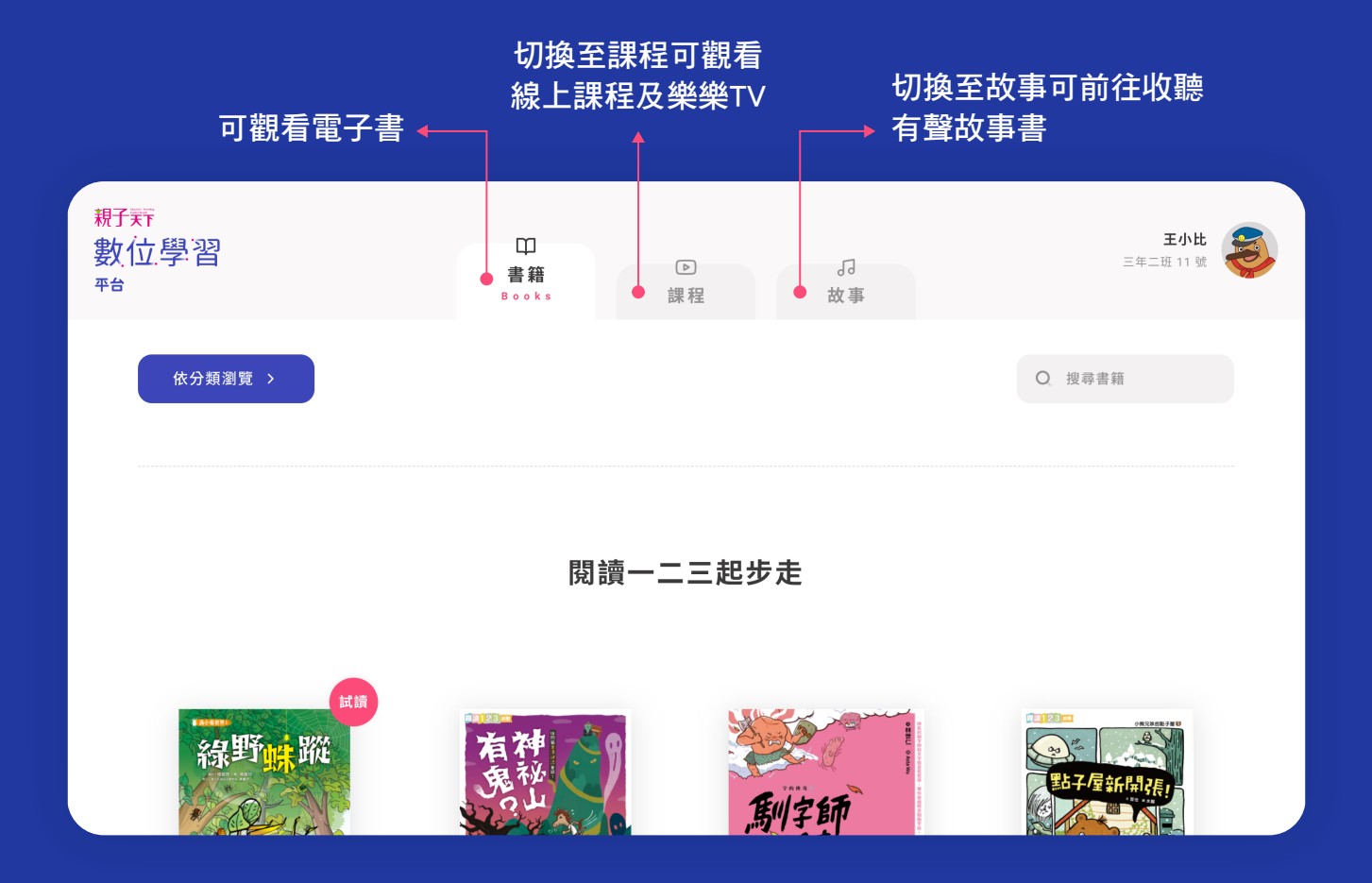